## **Qlik@**

## **Qlik Sense: новые возможности**

август – ноябрь 2023

**Сергей Полехин** Qlik

Декабрь 2023

## **Содержание** • FAQ

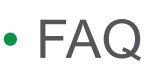

- С какой периодичностью появляются функциональные обновления?
- Где найти информацию о новых возможностях продукта?
- Новые возможности (август ноябрь 2023)
	- Обновления в объектах визуализации
	- Другие обновления
- Новые возможности (перспектива)

### **FAQ** Как часто и где найти информацию о новых возможностях?

- Первично новые функциональные возможности появляются в Qlik
	- Периодичность появления каждые 1-2 недели
	- Далее новые возможности портируются в Qlik Sense Enterprise (Client Managed) исходя из целесообразности и приоритетов
- Первичная информация
	- https://help.qlik.com/

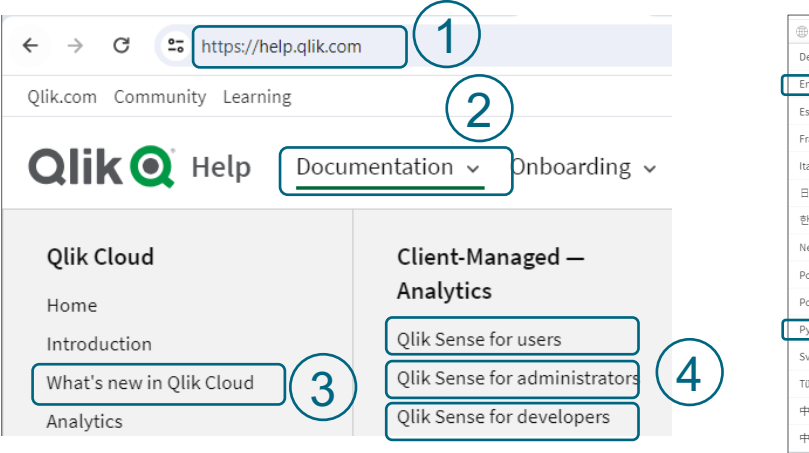

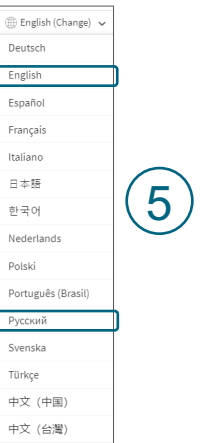

*Возможна подписка на*  получение информа *обновлениях по RSS в разделе Qlik Cloud*

**Обновления в объектах визуализации (август – ноябрь 2023)**

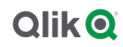

₽

## **Обновления в объектах визуализации**

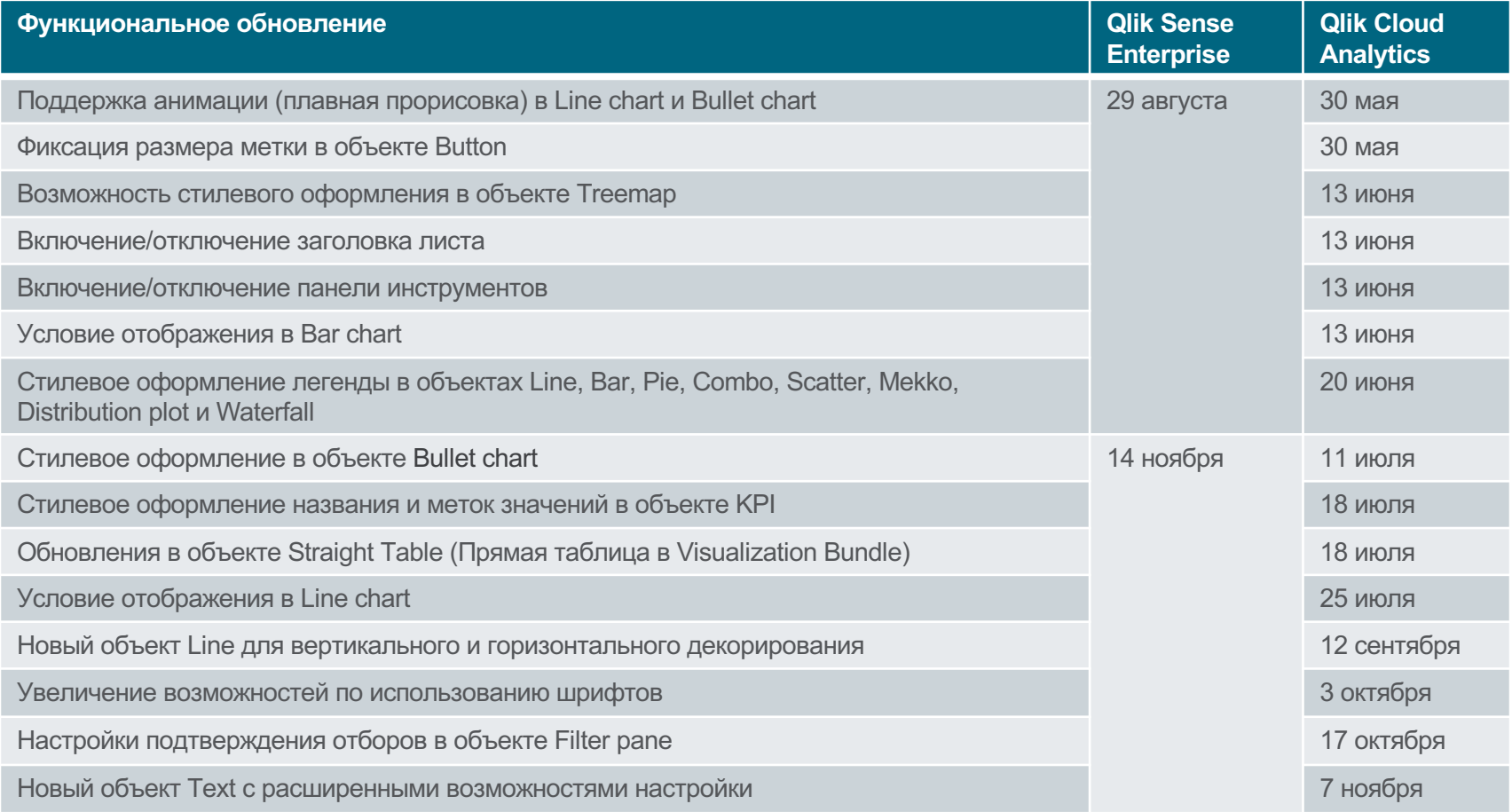

5

## **Фиксация размера метки в объекте**

#### Новые режимы контроля размера: фиксированный, плавный и адаптивный

- Фиксированный (Fixed): установка размера в пикселях. Текст может не помещаться
- Плавный (Fluid): масштабируется относительно высоты кнопки, изменяет размер по высоте кнопки. Текст может не помещаться
- Адаптивный (Responsive): Текст всегда масштабируется для гарантированного отображения
- Такие же настройки, как в объекте KPI

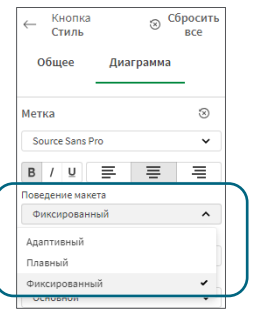

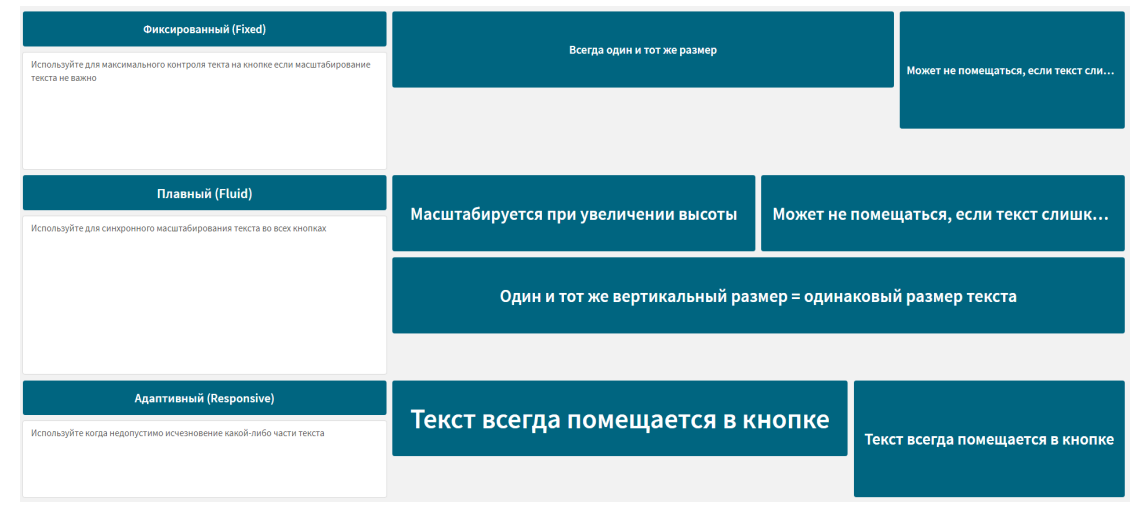

#### **Оформление стилей в объекте Treemap** Добавление настройки стилей для большего набора диаграмм

- Настройка семейства, размера и цвета шрифта
- Метки диаграммы
	- Метки заголовка и фон
	- Метки элемента
	- Заголовок легенды
	- Метки легенды

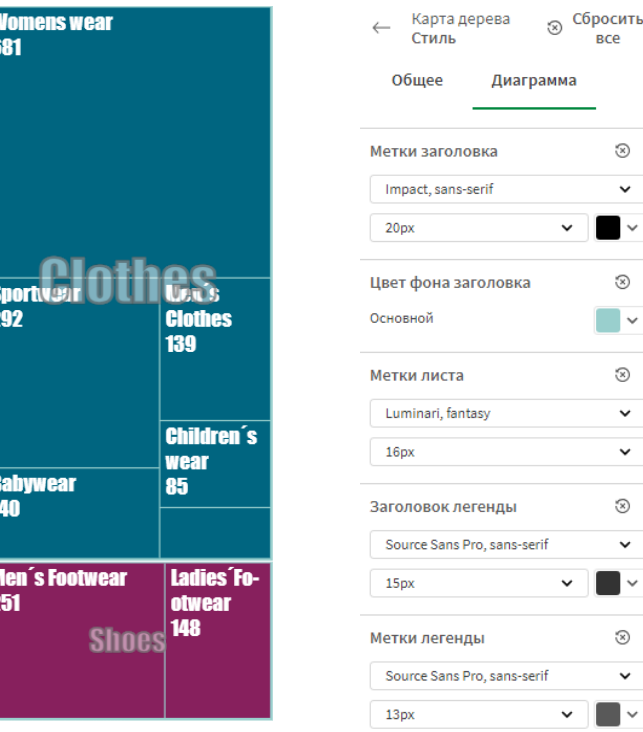

#### **Включение/отключение заголовка листа**  Стилевое оформление листа по вашему желанию

Новая настройка на уровне приложения: "Показать заголовок листа" для всех листов приложения

Может использоваться для:

- Замены и создания собственных заголовков листа
- Получения большего места для содержимого
- Замены кнопками навигации

Примечание: кнопки перемещения к предыдущему/последующему листу удаляются вместе с заголовком листа. Для навигации создавайте собственные кнопки или используйте горячие клавиши для навигации ctrl and  $ctrl +$ 

**Qlik**<sup>O</sup>

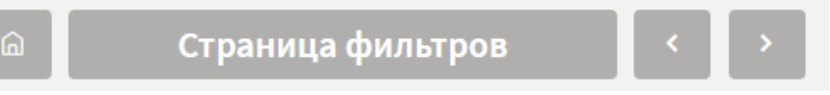

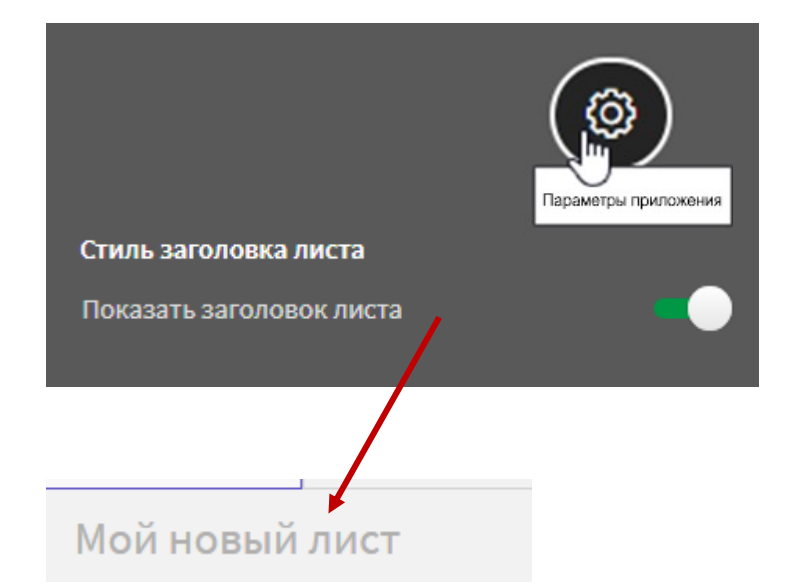

## **Включение/отключение панели инструментов**

### Стилевое оформление листа по вашему желанию

 $\times$ 

**Включить** >

Новая настройка на уровне приложения : "Показать панель инструментов"

Может использоваться для:

Анализировать

Анализировать

Лист 1

Лист OrderDate.autoCale...

Лиспетчер ланн...

 $\overline{\mathcal{L}}$ 

Подготовить

Диспетчер данн...

íä

Закладки

Qlik **Q** 

<sup>O</sup> Insight Advisor

 $Q$ lik $Q$  ...

- Получения большего места для содержимого
- Замены кнопками навигации и отборов

Отключение панели инструментов дает разработчику возможность выбора заменять или нет собственными кнопками отключенные функции. Такие, как переход к закладкам, листам, перемещения между отборами или очистки отборов данных

Комментировать

Комментировать

Фильтры

Повествование

 $2.034$ 

Повествование

CategoryName

Ctrl-E для переключения в режим изменения листа

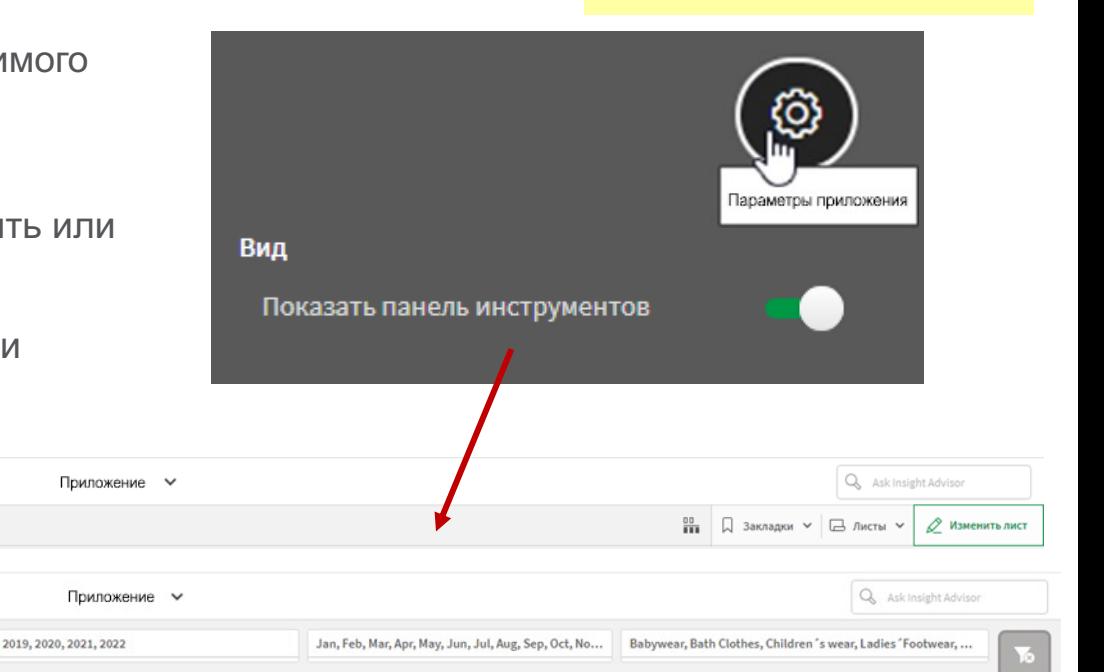

# **Условие отображения в Bar chart и Line chart**

#### Отображение измерений и мер на основе выражений

- Больший уровень контроля для разработчиков
- Переключение между мерами и измерениями с использованием условий отображения
- Отлично подходит для настройки диаграммы с использованием переменных и пользовательских переключателей
- Возможность применения для альтернативных измерений и мер

Qlik Q

#### vDim='Geo' fx Показать меру, если vMeas='Sales'  $f_x$

Показать измерение, если

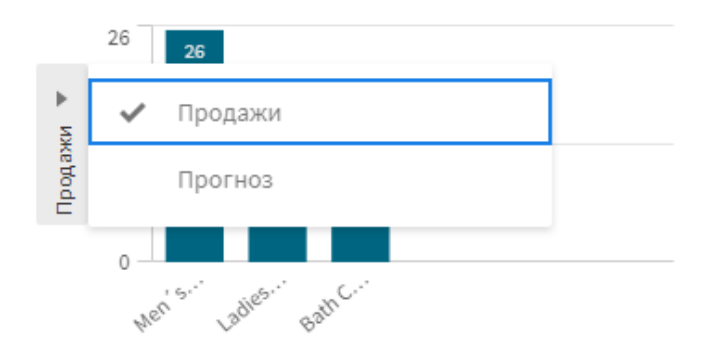

#### Меры

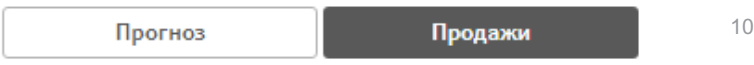

#### **Стилевое оформление легенды** Настройка семейства, размера и цвета шрифта

- Легенды получают стилевое оформление
- Семейство, размер и цвета шрифта для заголовков и меток легенды
- Первые диаграммы с такими настройками: Line, Bar, Pie, Combo, Scatterplot, Mekko, Distribution plot и Waterfall

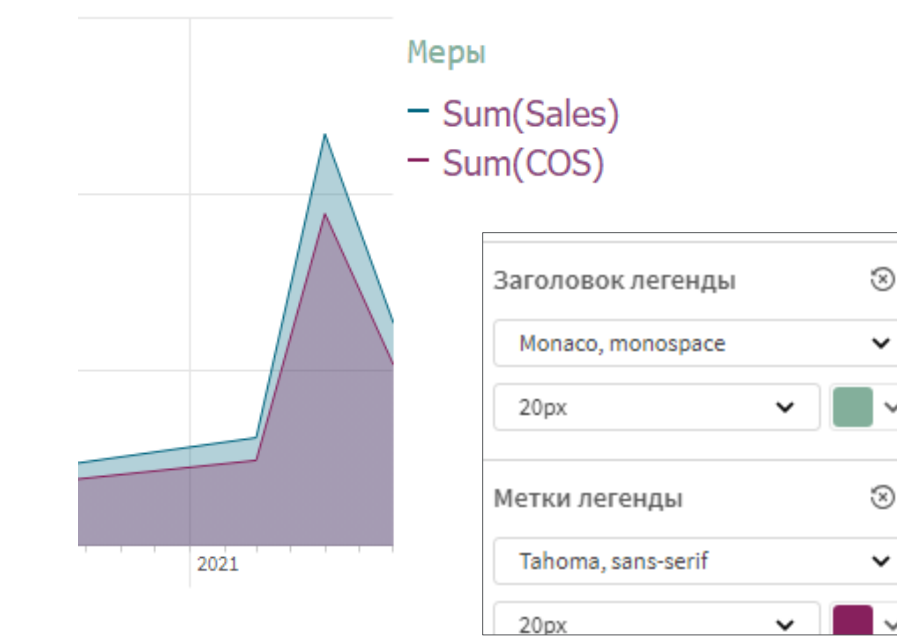

◡

 $\checkmark$ 

◡

#### **Стилевое оформление в объекте Bullet chart** Расширение настроек стилей для большего набора диаграмм

- Специфичные для диаграммы Bullet настройки шрифтов
	- Название оси
	- Метки оси
	- Метки значений
- Настройки семейства, размера и цвета на уровне диаграммы

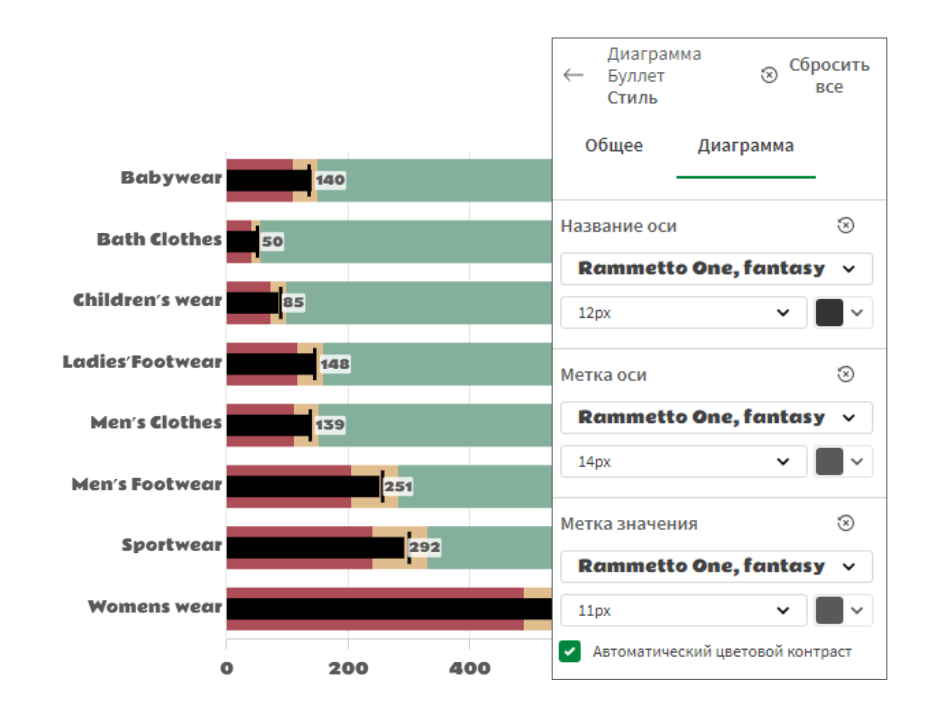

#### **Стилевое оформление названия и меток KPI** Настройки стилей шрифтов для большего набора диаграммРежим стиля Q) Расширенные параметры Название первой меры  $\circledR$ • Представление • Специфичные для KPI Показать заголовок Revenue USD настройки шрифтов **В** стиль EB Garamond, serif  $\checkmark$  $$1,785,036.19$ <sup> $\text{m}$ </sup> - Первая и вторая меры в U Ключ, показ. (R) Сбросить эфф. Размер шрифта Стиль - Название и значение Общее Диаграмма • Семейство, размер, толщина и Значение первой меры O) **Turnover** Выравнивание Q) цвет на уровне диаграммы EB Garamond, serif  $\checkmark$ Ξ 丰 ₹ B U • Условные цвета по прежнему  $\Omega$ Размер шрифта Поведение макета имеют отдельные настройки Плавный  $\checkmark$ **Average Discount**  $\odot$ Название второй меры  $\mathcal{D}$ Режим стиля П Показать заголовок Расширенные параметры Source Sans Pro, sans-serif  $\check{ }$ U в Размер шрифта  $\blacksquare$ **Sum of Sales** Значение второй меры ⊛ Source Sans Pro, sans-serif  $\checkmark$ в ⊍

Размер шрифта - 1

## **Обновления в объекте Straight Table**

#### Расширение функционала

- Дополнены стандартные для объектов функции:
	- Создание снимков
	- Загрузка в формате изображения
	- Загрузка в формате PDF

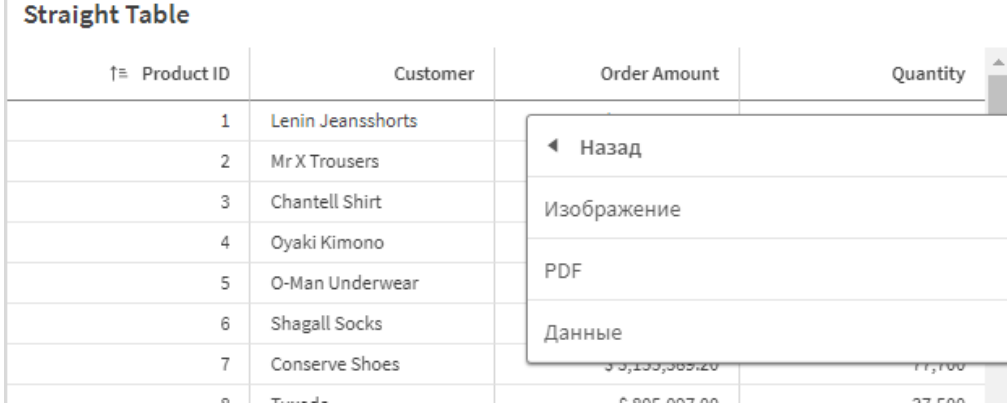

## **Line**

#### Новый объект для декорирования

- Применяйте для:
	- Разделения и группировки содержимого
- Управление толщиной, цветом, стилем, непрерывностью, направлением (вертикальная/горизонтальная)
- Лучше всего применим с темам, не относящимся к карточкам, и с новым контейнером макетов

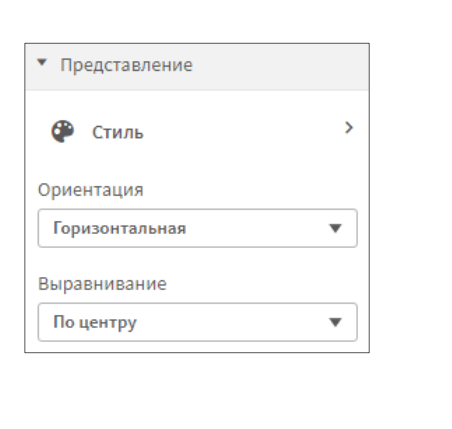

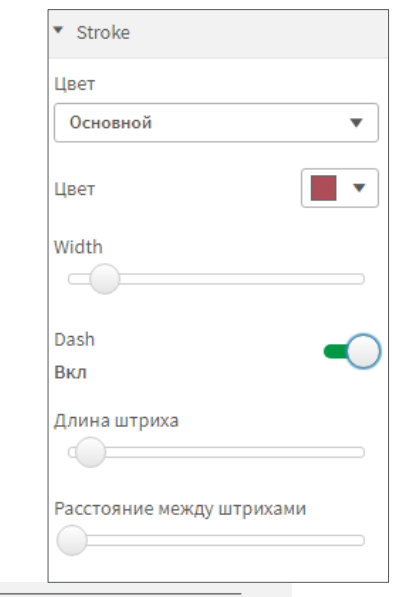

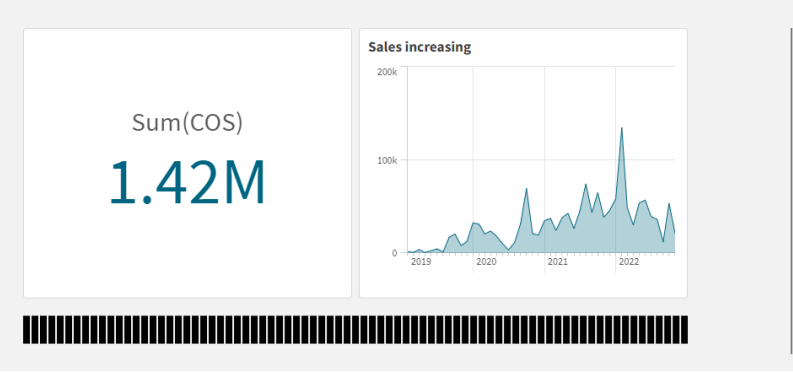

### **Шрифты** Увеличение возможностей по использованию шрифтов

- Предпросмотр шрифтов в списке
- Шрифты Open-source
- Одни и те же шрифты везде: на экране и при печати
- Старые приложения будут выглядеть попрежнему, новый шрифт применяется только при явном изменении
- Вы можете использовать собственный шрифт, создав custom theme и подключив собственный шрифт

Source Sans Все шрифті **Abril Fatfa BANGERS, FANT BEBAS NEUE, SAN** EB Garamon Fredoka Or GRADUATE Gravita Indie Flower, Inter, sans-Lobster, fanta Montserra Nixie One, Noto Sans, Open Sans PT Serif, ser Pacifico, cur PERMANENT QlikView Sa Raleway, sa

Шрифты те

#### **Rammet**

Roboto, sar Source Sans

> **Titan One** .<br>Vanana Kaffaarat

## **Новые настройки в объекте Filter pane** Настройки подтверждения отборов

- Возможность прямого отбора, без необходимости подтверждения
- Контроль сворачивания: всегда, никогда, авто
- Полезно для управления поведением стиля, особенно при использовании режима сетки для создания ряда кнопок
- Советы по созданию красивой панели кнопок:
	- Снимите флажок «Показать панель инструментов выборок»
	- Отключить сортировку по состоянию
	- Включить компактный вид
	- Выровнять текст по центру
	- Выключить заголовок
	- Отключить поиск

Qlik<sup>O</sup>

#### Показать панель инструме...  $\cdots$  6  $\times$  $\checkmark$ 2019 2020 2021 2022 2019 2020 **ZUZI** ZUZZ Показать заголовок • Представление Поиск Выравнивание текста Скрыть **ARTO** Компактный вид Year • Режим флажка • Гистограмма OrderID Показать частоту 10249 Число частот  $\overline{\mathbf{v}}$  $\overline{2}$  $\checkmark$ 10251 3 Свернуть поле списка  $\checkmark$ 10252 3 Никогла  $\overline{\mathbf{v}}$ ◡ 10255 Показать данные в 10248 Один столбец Сетка 17 10250 3

# **Новый объект Text**

#### Форматированный текст и таблицы

- Удобен для отображения
	- Таблиц мер
	- Отображения форматированного текста, включая спецсимволы
- Возможности
	- Шрифт, размер, свет, стиль
	- Абзацы, списки, маркеры
	- Таблицы с возможностью вложений
	- Выражения, цвет рассчитываемый по выражению

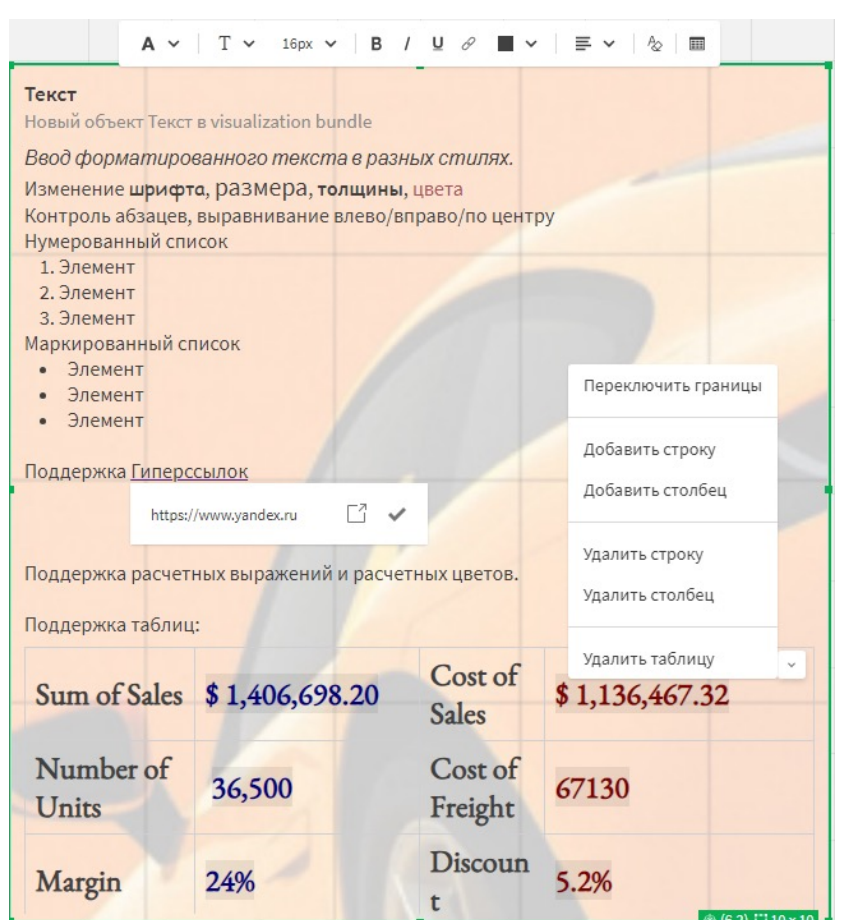

## **Другие обновления (август – ноябрь 2023)**

 $\overline{\mathcal{L}}$ 

#### **Усовершенствование Закладок** Обновление выборок

- Новое действие в Закладках:
	- *"Обновить выборку"*
- Удобное обновление без необходимости удаления и создания Закладки для обновления выборки

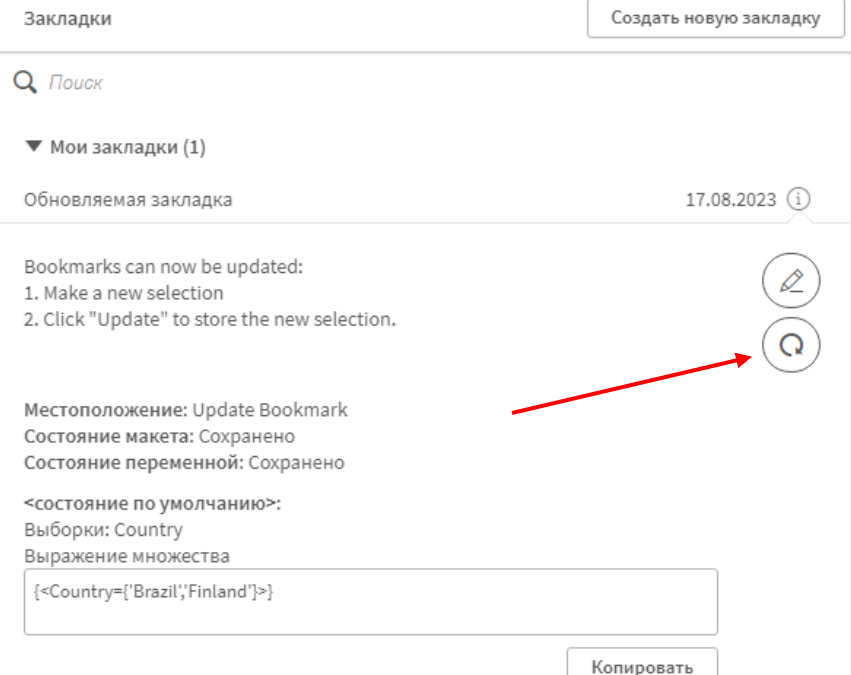

# **Поддержка файлов Apache Parquet**

#### Чтение и сохранение данных в формате Parquet

- Поддержка нового формата файлов в стандартных операциях чтения/записи:
	- LOAD \* FROM […filename] (parquet);
	- STORE Table Into […filename] (parquet);
- Высокая эффективность сжатия данных при хранении
- Скорость чтения:
	- На обычной файловой системе сопоставима с чтением QVD в режиме non-**Optimized**
	- На специализированных файловых системах может быть существенно выше (зависит от архитектуры источника данных)
- Расширение гибкости сценариев подготовки данных для Qlik Sense и работы с данными в режиме ODAG

**Новые возможности (перспектива)**

 $\overline{\Theta}$ 

## **Обновления в Qlik Analytics Cloud**

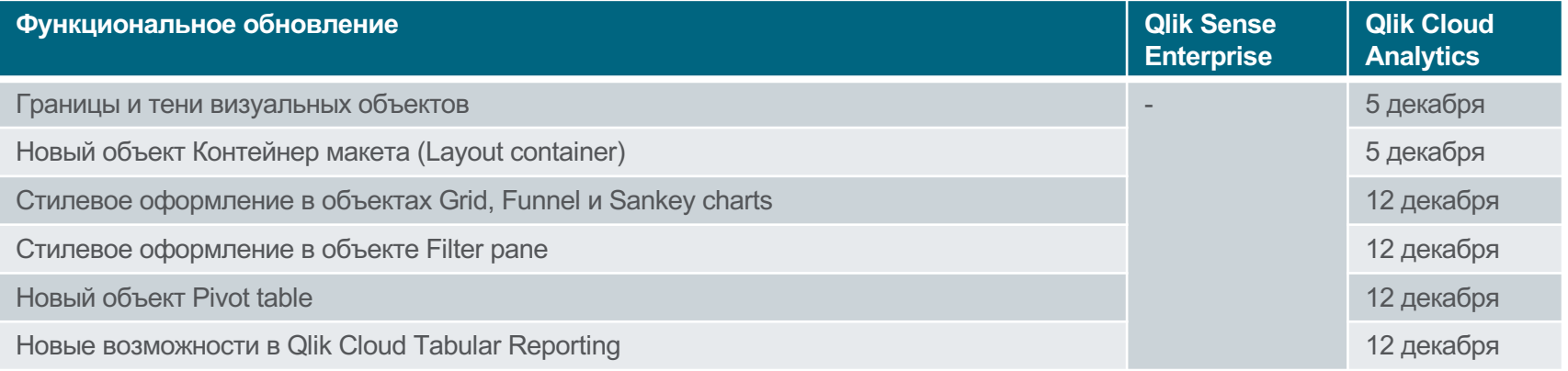

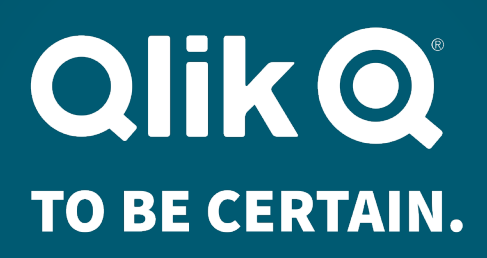

**Вопросы?**